# IntLinInc3D package User manual

*Contents:*

- [1. About the package](#page-0-0)
- [2. Purpose](#page-1-0)
- [3. Structure](#page-3-0)
- [4. Properties of visualized sets](#page-4-0)
- [5. Notation in figures](#page-5-0)
- [6. Recommendations on preparation and analysis of figures](#page-6-0)
	- [6.1. Tools of preparation and analysis](#page-7-0)
	- [6.2. How to make a diamond](#page-8-0)
	- [6.3. Unbounded sets](#page-10-0)
	- [6.4. Thin \(meager\), but important](#page-14-0)
	- [6.5. Empty set and the whole space](#page-15-0)
	- [6.6. How to test the presence of cavity](#page-20-0)
- [7. How to install and operate](#page-25-0)
- [8. References](#page-25-1)

# 1 About the package

<span id="page-0-0"></span>Necessary software is MATLAB<sup>(B)</sup>.

The package implements the boundary intervals method [\[1\]](#page-25-2).

Author of IntLinInc3D and the boundary intervals method is Irene A. Sharaya (Institute of Computational Technologies SB RAS, Novosibirsk).

The package IntLinInc3D is free software. Its source codes are open.

Date of the first release is September 1, 2014.

The latest release is available from <http://interval.ict.nsc.ru/Programing> and <http://interval.ict.nsc.ru/sharaya> .

# 2 Purpose

<span id="page-1-0"></span>The package IntLinInc3D is intended to visualize various solution sets for interval and point (i.e., noninterval) systems of relations. These systems and solution sets are listed below.

#### Interval systems:

1) the set of formal solutions for the interval inclusion

<span id="page-1-1"></span>
$$
Cx \subseteq d \tag{1}
$$

in Kaucher arithmetic, where

 $\mathbf{C} = [\underline{C}, \overline{C}] \in \mathbb{K} \mathbb{R}^{m \times 3}$  is an interval matrix with given endpoints  $\underline{C}$  and  $\overline{C}$ ;  $x \in \mathbb{R}^3$  is a real vector of unknowns;  $\mathbf{d} = [\underline{d}, \overline{d}] \in \mathbb{K} \overline{\mathbb{R}}^m$  is an interval vector with given endpoints  $\underline{d}$  and  $\overline{d}$ ;  $m \in \mathbb{N}$  is a natural (positive integer) number;  $\mathbb{KR} = \{[\underline{z}, \overline{z}] \mid \underline{z}, \overline{z} \in \mathbb{R}\}\$ is the set of Kaucher intervals (in contrast to the set of classical intervals  $\mathbb{IR} = \{[\underline{z}, \overline{z}] \mid \underline{z}, \overline{z} \in \mathbb{R}, \underline{z} \leq \overline{z}\},\$ the requirement  $z \leq \overline{z}$  is absent for Kaucher intervals);  $\mathbb{K}\overline{\mathbb{R}} = \{[\underline{z}, \overline{z}] \mid \underline{z}, \overline{z} \in \overline{\mathbb{R}}\}$  is the set of Kaucher intervals over the extended real axis  $\overline{\mathbb{R}} = \mathbb{R} \cup \{-\infty, \infty\};$ multiplication  $C$  by x is standard for Kaucher arithmetic;

the inclusion "⊆" is defined by inequalities  $\overline{Cx} \geq d$  and  $\overline{Cx} \leq \overline{d}$ , which are understood componentwise,  $\mathbf{C}x$  and  $\overline{\mathbf{C}x}$  are the left and right endpoints of the interval vector  $\mathbf{C}x = [\mathbf{C}x, \overline{\mathbf{C}x}]$  respectively;

2) all possible AE-solution sets for the interval system of equations

<span id="page-1-2"></span>
$$
\mathbf{A}\mathbf{x} = \mathbf{b}, \quad \mathbf{A} \in \mathbb{IR}^{m \times 3}, \ \mathbf{b} \in \mathbb{IR}^m, \ m \in \mathbb{N};
$$
 (2)

3) all possible quantifier solution sets for the interval system of inequalities

<span id="page-1-3"></span>
$$
\mathbf{A}\mathbf{x} \ge \mathbf{b}, \quad \mathbf{A} \in \mathbb{IR}^{m \times 3}, \ \mathbf{b} \in \mathbb{IR}^m, \ m \in \mathbb{N}, \tag{3}
$$

or

<span id="page-1-4"></span>
$$
\mathbf{A}x \leq \mathbf{b}, \quad \mathbf{A} \in \mathbb{IR}^{m \times 3}, \ \mathbf{b} \in \mathbb{IR}^m, \ m \in \mathbb{N};
$$
 (4)

4) various quantifier solution sets for the interval mixed system of linear equations and inequalities

<span id="page-2-1"></span>
$$
\mathbf{A}x \ \sigma \ \mathbf{b}, \quad \mathbf{A} \in \mathbb{IR}^{m \times 3}, \ \mathbf{b} \in \mathbb{IR}^m, \ \sigma \in \{=,\geq,\leq\}^m, \ m \in \mathbb{N};\tag{5}
$$

specifically, we mean all those solutions for which quantifier description has AE-order of quantifiers for rows with the relation  $" =$ ".

#### Point systems:

1) the solution set for the system

<span id="page-2-2"></span>
$$
Ax + B|x| \ge c, \quad A, B \in \mathbb{R}^{m \times 3}, \ c \in \mathbb{R}^m, \ m \in \mathbb{N};\tag{6}
$$

2) the solution set for the system

<span id="page-2-0"></span>
$$
|Ax - c| \le B|x| + d, \quad A, B \in \mathbb{R}^{m \times 3}, \ c, d \in \mathbb{R}^m, \ m \in \mathbb{N}; \tag{7}
$$

3) the solution set for system of linear equations, inequalities and two-sided inequalities

<span id="page-2-3"></span>
$$
\begin{cases}\nA_{(1)}x = b_{(1)}, & A_{(1)} \in \mathbb{R}^{m_1 \times 3}, \ b_{(1)} \in \mathbb{R}^{m_1}, & m_1 \in \mathbb{N} \cup \{0\}, \\
b_{(2)} \leq A_{(2)}x, & A_{(2)} \in \mathbb{R}^{m_2 \times 3}, \ b_{(2)} \in \mathbb{R}^{m_2}, & m_2 \in \mathbb{N} \cup \{0\}, \\
A_{(3)}x \leq b_{(3)}, & A_{(3)} \in \mathbb{R}^{m_3 \times 3}, \ b_{(3)} \in \mathbb{R}^{m_3}, & m_2 \in \mathbb{N} \cup \{0\}, \\
b_{(4)} \leq A_{(4)}x \leq b_{(5)}, & A_{(4)} \in \mathbb{R}^{m_4 \times 3}, \ b_{(4)}, b_{(5)} \in \mathbb{R}^{m_4}, & m_4 \in \mathbb{N} \cup \{0\},\n\end{cases}
$$
\n
$$
(8)
$$
 with  $m_1 + m_2 + m_3 + m_4 > 0$ .

In [\[2\]](#page-25-3), it is shown that each solution set listed above can be represented as the set of formal solutions to the inclusion [\(1\)](#page-1-1). Therefore, the visualization of this set play a key role in the package, which is reflected in the title IntLinInc3D, i. e. Interval Linear Inclusion. The last letters 3D mean that the dimension of the unknowns is  $3 (x \in \mathbb{R}^3)$ .

Remark. The package IntLinInc3D is aimed at illustrating simple examples (in publications, education, etc.), so it works most correctly when the initial data are integers and lie in the range  $[-10^2, 10^2]$ .

# 3 Structure

<span id="page-3-0"></span>The main function of the package is Cxind3D. It is designed to visualize the set of formal solutions for the inclusion [\(1\)](#page-1-1).

The functions used in the main one are

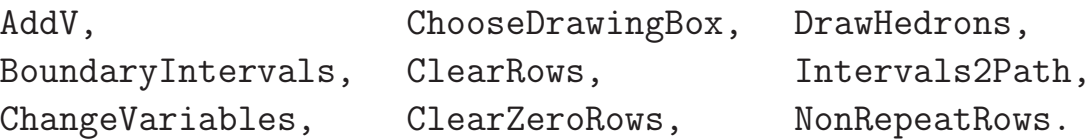

The package contains auxiliary functions for the problems equivalent to [\(1\)](#page-1-1). The choice of the auxiliary function depends on which of the systems  $(2)$ – $(7)$  is to be processed and, for interval systems, on the solution type. The names of the auxiliary functions reflect this dependency.

| system          | solution type                                   |           |              |                        |            |
|-----------------|-------------------------------------------------|-----------|--------------|------------------------|------------|
|                 | weak                                            | tolerable | controllable | strong                 | quantifier |
|                 | $Ax = b$ EqnWeak3D EqnTo13D                     |           | EqnCt13D     | EqnStrong3D            | EqnAEss3D  |
| $\parallel$ (3) | $Ax \geq b \parallel$ GeqWeak3D $\mid$ GeqTo13D |           | GegCt13D     | GegStrong3D            | GeqQtr3D   |
|                 | $Ax \leq b$   LeqWeak3D   LeqTo13D              |           | LeqCt13D     | LegStrong3D            | LeqQtr3D   |
| $\parallel$ (5) | $\ Ax\ \sigma\ b\ $ MixWeak3D   MixTol3D        |           |              | MixCtl3D   MixStrong3D | MixQtr3D   |

The names of the auxiliary functions for the interval systems

The solution types from the table above, except the quantifier type, are defined in [IntLinInc2D](http://interval.ict.nsc.ru/Programing/MCodes/IntLinInc2D.pdf) User manual. A complete set of definitions is in [\[2\]](#page-25-3), and it generalizes the terminology from [\[3,](#page-25-4) [4\]](#page-25-5). Note that the auxiliary functions EqnAEss3D and MixQtr3D are designed only for such quantifier solutions which have AE-order of quantifiers in rows with the relation  $" =$ ".

For point systems, there are two auxiliary functions: the function Abs13D is intended for the system [\(6\)](#page-2-2) with one absolute value operation, the function Abs23D is designed for the system [\(7\)](#page-2-0) which contains two such operations.

We shall refer to the main and auxiliary functions of the package as *launch functions*. Arguments of the launch functions are described in comments within their bodies. To see these descriptions in MATLAB command window, use command help, for example,

>> help EqnWeak3D

# 4 Properties of visualized sets

<span id="page-4-0"></span>Let us denote by  $H$  the visualized solution set and by  $\text{po}_k$  (*piece in k-th orthant*) the intersection of H with the k-th orthant of  $\mathbb{R}^3$ ,  $k \in \{1, 2, ..., 8\}$ .

A non-empty set  $M \subseteq \mathbb{R}^n$  is said to be *bounded*, if there exists  $\lambda \in \mathbb{R}$  such that, for each point  $x$  of the set  $M$ , the distance from  $x$  to the origin is not greater than  $\lambda$ . The empty set is considered as bounded. Each set po<sub>k</sub>, as H in whole, may be bounded or not depending on the input data of the corresponding system  $(1)$ – $(8)$ .

By *polyhedron* in  $\mathbb{R}^n$ , we call a subset of  $\mathbb{R}^n$  that may be represented as a solution set to a system of linear inequalities

$$
Ax \ge b, \qquad A \in \mathbb{R}^{m \times n}, \ x \in \mathbb{R}^n, \ b \in \mathbb{R}^m, \ m, n \in \mathbb{N}.
$$

A *polytope* is a bounded polyhedron, and a *polyhedral set* is a union of finite number of polyhedrons. Note that the space  $\mathbb{R}^n$  is a polyhedron, while the empty set is a polytope. All the sets  $po_k$ ,  $k = 1, ..., 8$ , are polyhedrons. The set  $H$  is a polyhedral set.

A set M is said to be *connected*, if any two points from it can be joined by a path lying in M. A *connected component* of the set is its connected subset that is maximal by inclusion. Each  $po_k$  is connected because it is convex. The set  $H$  may be connected or disconnected and can have up to 8 connected components. (*H* has 8 connected components if all  $po_k$ ,  $k = 1, \ldots, 8$ , are nonempty and pairwise disjoint.)

*Dimension of* a nonempty *polyhedron* is dimension of its affine hull. The dimension of the empty set is assumed to be −1. We call a polyhedron *bodily*, if it has inner points, and *thin (or meager)* otherwise. The dimension of a separate piece  $po_k$  of the set H may be from  $-1$  (for the empty set) to 3 (for bodily polyhedron).

The set  $H$  can have a cavity. The definition and examples of the sets with cavities are in Section [6.6.](#page-20-0)

A hyperplane  $P$  in  $\mathbb{R}^n$  is named *supporting hyperplane* of a closed set  $M$ , if P and M have at least one common point, and M is contained in a closed halfspace bounded by P. By *support* of a polyhedron M, we call the intersection of M with any its supporting hyperplane. It is obvious that supports of a polyhedron are polyhedrons too.

Each set po<sub>k</sub> (as well as every polyhedron in  $\mathbb{R}^3$ ) can have supports whose dimensions are 0, 1 or 2. The support of the dimension 0 is a *vertex*, the support of the dimension 1 is an *edge*, the support of the dimension 2 is a *face* of  $po_k$ .

We say that a point of  $\mathbb{R}^3$  is an *orientation point* (*of H*), if it is a vertex of some  $\text{po}_k, k \in \{1, 2, ..., 8\}$ . The set H is empty if and only if it has no orientation points.

# 5 Notation in figures

<span id="page-5-0"></span>To work with figures of the set H in  $\mathbb{R}^3$ , we introduce the following definitions.

A *cut box* is a box (i.e. rectangular parallelepiped with edges parallel to the coordinate axes) such that its intersection with the set  $H$  is to be visualized by the package IntLinInc3D. There exist two types of cut boxes depending on the type of the cut: *automatic* cut box is calculated by the package IntLinInc3D, while *prescribed* cut box is inputted by the user.

Let us denote by  $\widetilde{p o_k}$  the intersection of the set  $p o_k$  with the cut box.

A *real face* is a face of  $\widetilde{p o_k}$  lying on the boundary of the set H.

An *automatic cut face* is a face of  $\widetilde{p o_k}$  lying on the boundary of the automatic cut box.

A *prescribed cut face* is a face of  $\widetilde{p o_k}$  lying on the boundary of the prescribed cut box.

A *face from orthant* is a face of  $\widetilde{p_{0k}}$  arising from the intersection of H with the k-th orthant. A face from orthant lies neither on the boundary of the set H nor on the boundary of the cut box.

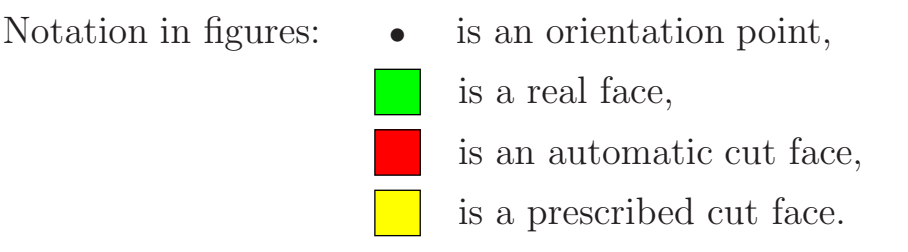

Faces from orthants are not visible in figures of the set H.

# 6 Recommendations on preparation and analysis of figures

<span id="page-6-0"></span>How to choose and run a launch function according to the system  $(1)$ – $(8)$ and their solution types is explained in [IntLinInc2D](http://interval.ict.nsc.ru/Programing/MCodes/IntLinInc2D.pdf) User manual. This is why such explanation is omitted here. We mention only that, in the case of three unknowns, the launch functions have input arguments OrientPoints, transparency and varargin, but do not have output arguments P1, P2, P3, P4.

The package IntLinInc3D provides users with the following information about the solution set  $H$ :

- 1) messages in command window, in particular the message about the number of orientation points;
- 2) the list of orientation points as output argument of the launch functions;
- 3) a figure of the solution set in a special graphics window.

The number of orientation points and their list are objective geometric characteristics of the solution set. They do not depend on what part of the solution set is visualized in the figure. We do not explain how to get the list of orientation points because this is standard MATLAB way of accessing the output arguments.

The situation with figures is much more complicated. In the case of two unknowns, the figure produced by the package IntLinInc2D gives full and explicit information about the geometric structure of the solution set. On the contrary, in the case of three unknowns, the figure produced by the package IntLinInc3D is only a rough draft for analysis of the geometric structure of the solution set and for getting the final figure. If someone wants

- to make the rough draft properly,
- to analyse the structure of the solution set relying on the rough draft
- and to prepare a final figure that gives exact representation of the geometric structure of the solution set and is suitable for saving as 2D image,

he should use not only standard MATLAB tools, but a special knowledge about the package IntLinInc3D too. Therefore recommendations on preparation and analysis of figures in IntLinInc3D package take the greater part of this User manual. The most important of them are marked with "!".

## 6.1 Tools for preparation and analysis of figures

<span id="page-7-0"></span>A user of IntLinInc3D package has two toolkits for preparation and analysis of figures:

- Data Exploration Tools of MATLAB (Zoom, Rotate 3D, Scene Light, etc.);
- *view arguments* of the launch functions in IntLinInc3D package which include input arguments OrientPoints and transparency as well as optional input argument varargin.

The input argument OrientPoints is a parameter that controls drawing of the orientation points:

> if it has the value 0, the program does not plot these points; if it has the value 1, the orientation points are plotted.

The input argument transparency is a parameter responsible for the transparency of the real faces; its values may be 0 or 1:

0 means the absence of the transparency,

1 means that the real faces are transparent.

The optional input argument varargin allows a user to prescribe the cut box. This argument is inputted as 6 numbers, denoted as xb, xe, yb, ye, zb, ze. If such six numbers are present at the list of input arguments of the launch function, then the cut box is  $[xb, xe] \times [yb, ye] \times [zb, ze]$ , otherwise the package IntLinInc3D itself calculates the cut box.

At the first visualization of the solution set, it is necessary to assign the ! following values to the view arguments of the launch function:

```
>> OrientPoints = 1;
>> transparency = 1;
```
the optional input argument varargin is absent. These are the *start values* of the view arguments. In the general case, only these values allow to receive full and explicit information about the geometric structure of the solution set. At the subsequent calls of the launch functions, you can change view arguments to get more good-looking figure (arguments OrientPoints, transparency) or to view its fragment (argument varargin).

### 6.2 How to make a diamond

<span id="page-8-0"></span>Here, we describe a typical way of obtaining a good picture of the solution set.

Example 1 (Diamond). We need to obtain a figure of the tolerable solution set for the system

$$
\begin{pmatrix} 3.5 & [0,2] & [0,2] \\ [0,2] & 3.5 & [0,2] \\ [0,2] & [0,2] & 3.5 \end{pmatrix} x = \begin{pmatrix} [-1,1] \\ [-1,1] \\ [-1,1] \end{pmatrix}.
$$

Sequence of actions.

1) *Inputting the initial data for the system.* In this example, we consider the system of equations [\(2\)](#page-1-2) in which

$$
\underline{A} = \begin{pmatrix} 3.5 & 0 & 0 \\ 0 & 3.5 & 0 \\ 0 & 0 & 3.5 \end{pmatrix}, \ \overline{A} = \begin{pmatrix} 3.5 & 2 & 2 \\ 2 & 3.5 & 2 \\ 2 & 2 & 3.5 \end{pmatrix}, \ \underline{b} = \begin{pmatrix} -1 \\ -1 \\ -1 \end{pmatrix}, \ \overline{b} = \begin{pmatrix} 1 \\ 1 \\ 1 \end{pmatrix}.
$$

We input the data step by step:

```
>> infA = [ 3.5 0 0; 0 3.5 0; 0 0 3.5 ];
>> supA = [ 3.5 2 2; 2 3.5 2; 2 2 3.5 ];
\Rightarrow infb = [-1; -1; -1];
\Rightarrow supb = [ 1; 1; 1 ];
```
2) *Calling the launch function with the start values of the view arguments.* To get a 3D draft picture that adequately represents the geometry of the solution set, we call the auxiliary function EqnTol3D with the start values of the view arguments:

```
>> OrientPoints = 1;
>> transparency = 1;
>> EqnTol3D(infA,supA,infb,supb,OrientPoints,transparency);
```
We get

Number of orientation points = 27

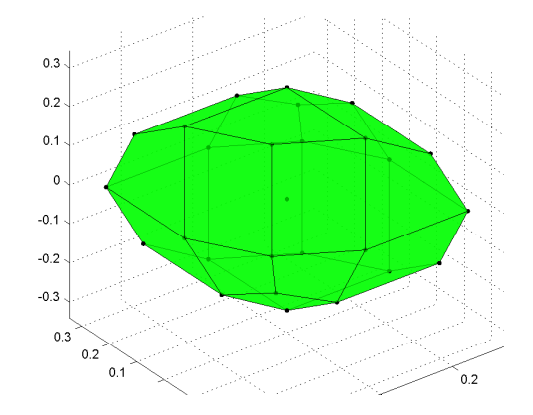

3) *Choosing the view arguments.* Analyzing the picture, we can conclude that the solution set is bounded (see Section [6.3\)](#page-10-0), it does not have a cavity (see Sec-tion [6.6\)](#page-20-0), and every nonempty set  $\text{po}_k$  is a bodily polyhedron. Such solution sets are better viewed without orientation points, while turning the transparency of the real faces off is a matter of taste.

Let us run the function EqnTo13D once again, but without visualizing the orientation points and without transparency of the real faces: >> EqnTol3D(infA,supA,infb,supb,0,0);

The new picture looks like this.  $\longrightarrow$ At the picture, the solution set resembles a cobblestone.

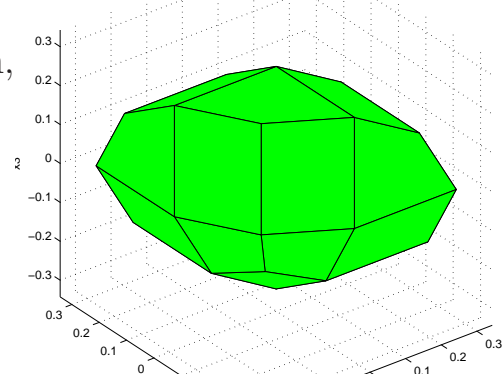

4) *Processing the picture.* To make a diamond of the cobblestone, we use the standard Data Exploration Tools from MATLAB:

we rotate (using tool Rotate 3D), decrease the size (using tool Zoom)

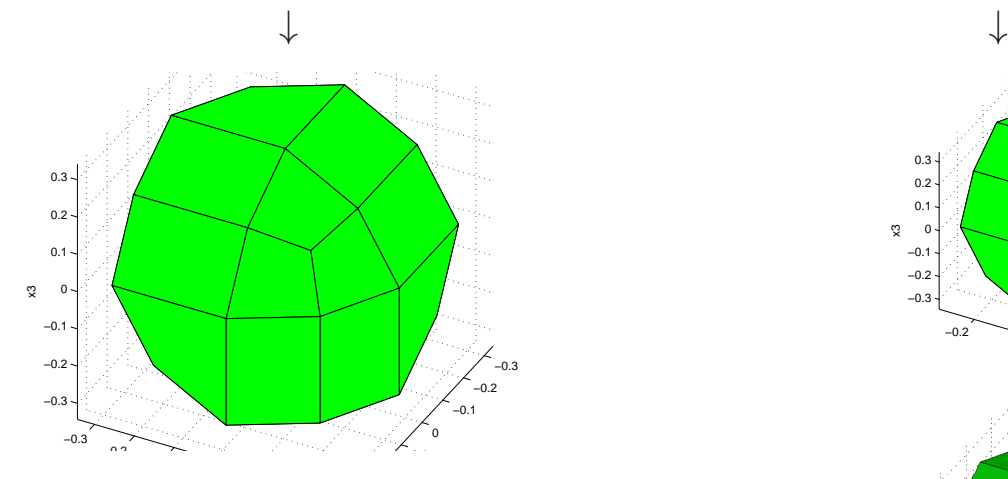

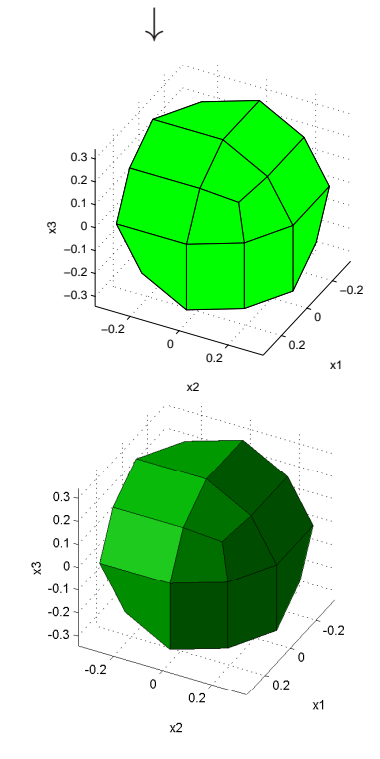

and turn on the light (using Scene Light).  $\longrightarrow$ The obtained picture is suitable for saving as 2D image in eps, pdf, jpeg and such like formats.

Remark. In the text below, all pictures have been processed by MATLAB Data Exploration Tools after being outputted from IntLinInc3D package.

### 6.3 Unbounded sets

<span id="page-10-0"></span>The present subsection is devoted to two tools of the package IntLinInc3D designed for creating adequate pictures of unbounded sets. These tools are automatic cut and plotting orientation points.

#### 6.3.1 Automatic cut

A standard trick that should be employed in the course of visualizing unbounded sets by computer systems is to prescribe the range of coordinates (or, in other words, axis limits). As the result, we only see a part of the set bounded by the specified range.

The package IntLinInc3D is also able to visualize a part of the solution set within a predefined coordinate range. We refer to such a coordinate range as *prescribed cut box*. It is defined by an additional argument varargin. In pictures, the faces that arise from the prescribed cut are transparent and have yellow color in contrast to real faces of the solution set that have green color and varied transparency.

The standard trick has two drawbacks:

- 1) the user himself must carry out a preliminary analysis of the set under visualization and choose a suitable coordinate range,
- 2) the picture within a predetermined coordinate range does not allow one to make definite conclusions on global properties of the set, in particular, on whether it is bounded or unbounded.

The advantage of the package IntLinInc3D in visualization of unbounded sets is that one does not need to specify the prescribed cut box. If the prescribed cut box is not inputted, then the package IntLinInc3D itself chooses the coordinate range for drawing the solution set, and produced picture contains all the essential information about the solution set. We refer to such a coordinate range as *automatic cut box*. In case of automatic cut, the package IntLinInc3D takes the following actions:

- finds the set of all orientation points,
- chooses the cut box wider than the interval hull of the set of orientation points,
- draws intersection of the solution set with the cut box.

At the picture, the faces arising from intersection of unbounded solution set with the automatic cut box are always transparent and have red color.

Unlike the prescribed cut, the automatic cut does not require a preliminary work of the user and preserves information about global properties of the solution set.

Next, we give recommendations that will provide the user with capability to distinguish between bounded and unbounded solution sets judging on the picture obtained by automatic cut.

1) First of all, we should note that the problem of recognition whether  $H$  is ! (un)bounded can be reduced to the problem of recognition whether the sets  $po_k$ are (un)bounded. The set H is bounded if all  $\mathbf{p}_{k}$ ,  $k = 1, 2, \ldots, 8$ , are bounded. If at least one of the components  $\text{po}_k$  is unbounded, then H is unbounded too.

2) If the set  $po_k$  has a red face, then it is unbounded.

Example 2. The united solution set for the system of equations

$$
\begin{pmatrix}\n[-1,1] & 0 & 0 \\
0 & [-1,1] & 0 \\
0 & 0 & [-1,1]\n\end{pmatrix} x = \begin{pmatrix}\n1 \\
1 \\
1\n\end{pmatrix}
$$

is unbounded and consists of 8 trihedral angles. To get the picture of this set, input

 $\inf A = [-1 \ 0 \ 0; \ 0 \ -1 \ 0; \ 0 \ 0 \ -1 ]$ ;  $supA = [ 1 0 0; 0 1 0; 0 0 1];$  $info = [ 1; 1; 1]$ ;  $supb = [1; 1; 1]$ ; EqnWeak3D(infA,supA,infb,supb,0,1);

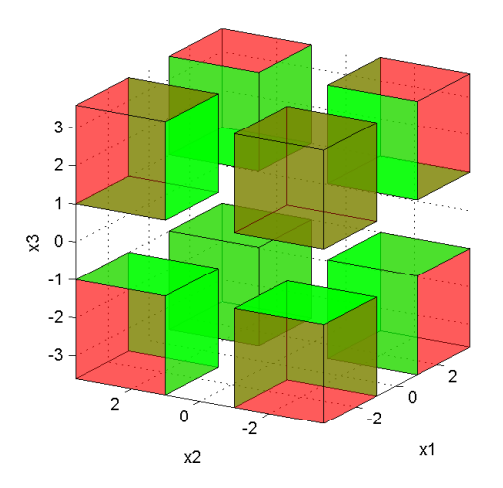

3) If the set  $\text{po}_k$  is bodily and all its faces have green color, then the set  $\text{po}_k$ is bounded.

Example 3. The united solution set to the system of equations

$$
\begin{pmatrix}\n[-1,1] & 0 & 0 \\
0 & [-1,1] & 0 \\
0 & 0 & [-1,1] \\
1 & 0 & 0 \\
0 & 1 & 0 \\
0 & 0 & 1\n\end{pmatrix} x = \begin{pmatrix}\n1 \\
1 \\
1 \\
[-2,2] \\
[-2,2] \\
[-2,2]\n\end{pmatrix}
$$

is bounded and consists of 8 cubes.

To produce its picture, input the commands

```
infA = [-1 \ 0 \ 0; \ 0 \ -1 \ 0; \ 0 \ 0 \ -1; \ eye(3) ];
supA = [ 1 0 0; 0 1 0; 0 0 1; eye(3) ];info = [1; 1; 1; -2; -2; -2];supb = [1; 1; 1; 2; 2; 2];EqnWeak3D(infA,supA,infb,supb,0,1);
```
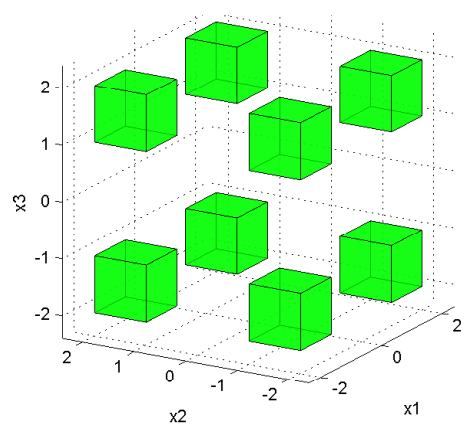

4) Specification of the optional argument varargin often prevents from determining whether the solution set is (un)bounded.

Example 4. If, in Examples 2 and 3, we take the prescribed cut box as  $[-1.5, 1.5] \times [-1.5, 1.5] \times [-1.5, 1.5]$  and call the package by the command EqnWeak3D(infA,supA,infb,supb,0,1,-1.5,1.5,-1.5,1.5,-1.5,1.5);

the pictures will be identical:

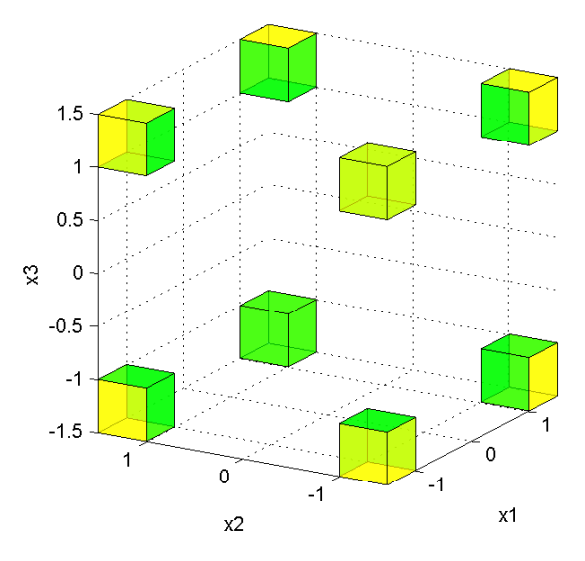

In Examples 2 and 3, we intentionally assigned the value 0 to the argument OrientPoints in order to show that sometimes (when e.g. all the nonempty sets  $po_k$  are bodily) we can do without drawing orientation points. In the general case, only combination of the automatic cut with plotting orientation points produces a **boundedness criterion for the set**  $po_k$ : The set  $po_k$ is bounded if and only if, at the picture obtained with the automatic cut and plotting orientation points, either the set  $p_{0k}$  does not have edges or two vertices are marked at every its edge.

!

Example 5. The united solution set to the system of relations

$$
\begin{pmatrix}\n[-1,1] & 0 & 0 \\
0 & [-1,1] & 0 \\
0 & 0 & [-1,1] \\
1 & 0 & 0 \\
0 & 1 & 0 \\
0 & 0 & 1\n\end{pmatrix} x \begin{pmatrix} = \\
= \\
= \\
= \\
= \\
= \\
= \\
\geq \n\end{pmatrix} \begin{pmatrix} 1 \\
1 \\
1 \\
-1,2 \\
-2\n\end{pmatrix}
$$

consists of bounded (a segment, two squares, a cube) and unbounded pieces (a ray, two half-strips and a semi-infinite square prism). One can get the picture using the commands

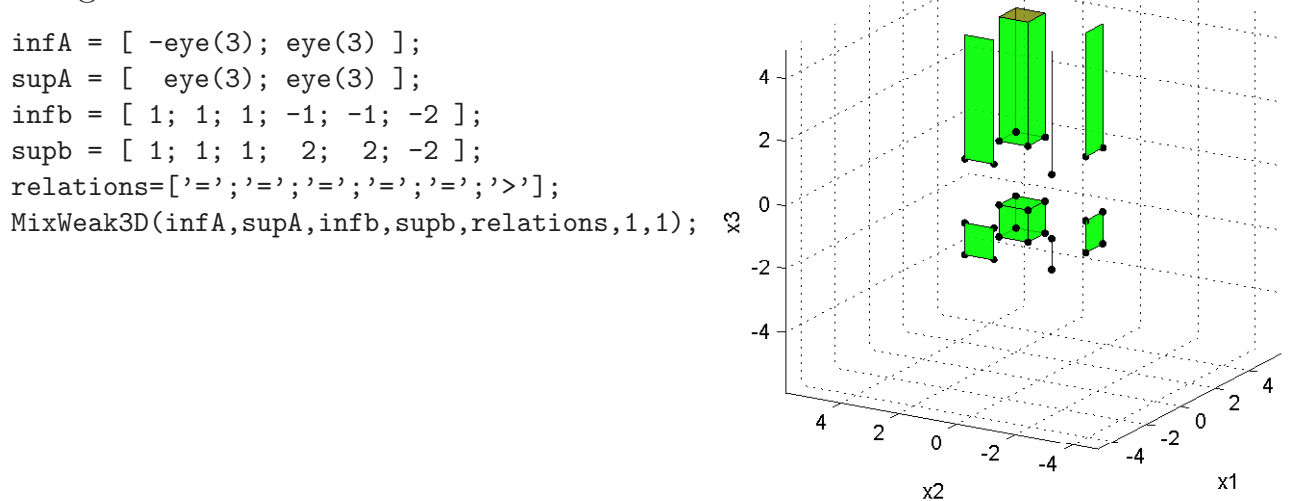

To sum up, in order to determine boundedness of the solution set from its picture, we have to permit the package (i) to choose the cut box automatically (to achieve this, it is sufficient just not to specify the argument varargin) and (ii) to draw the orientation points (assign 1 to the argument OrientPoints).

### 6.4 Thin (meager), but important

<span id="page-14-0"></span>To ensure that, at the picture created by the package IntLinInc3D, thin polyhe- ! drons  $\mathbf{p} \mathbf{o}_k$  are shown correctly and unambiguously, the argument  $\mathtt{OrientPoints}$ must have the value 1. Otherwise, we will not see isolated points that are separate connected components of the set  $H$ , and, also, we will not be able to distinguish bounded meager sets  $po_k$  from unbounded ones (a segment from a ray or a straight line, a plane angle from a triangle, and so on).

**Example 6.** The united solution set to the system of equations

$$
\begin{pmatrix}\n[-1,1] & 0 & 0 \\
0 & [-1,1] & 0 \\
0 & 0 & [-1,1] \\
1 & 0 & 0 \\
0 & 1 & 0 \\
0 & 0 & 1\n\end{pmatrix} x = \begin{pmatrix}\n1 \\
1 \\
1 \\
[-1,2] \\
[-1,2] \\
[-1,2]\n\end{pmatrix}
$$

is composed of a point, three segments, three squares and a cube. At the left picture, the point is not visible, and the segments and squares are depicted so that their boundedness is doubtful. At the right-hand picture, all the components of the solution set are depicted correctly and interpreted unequivocally.

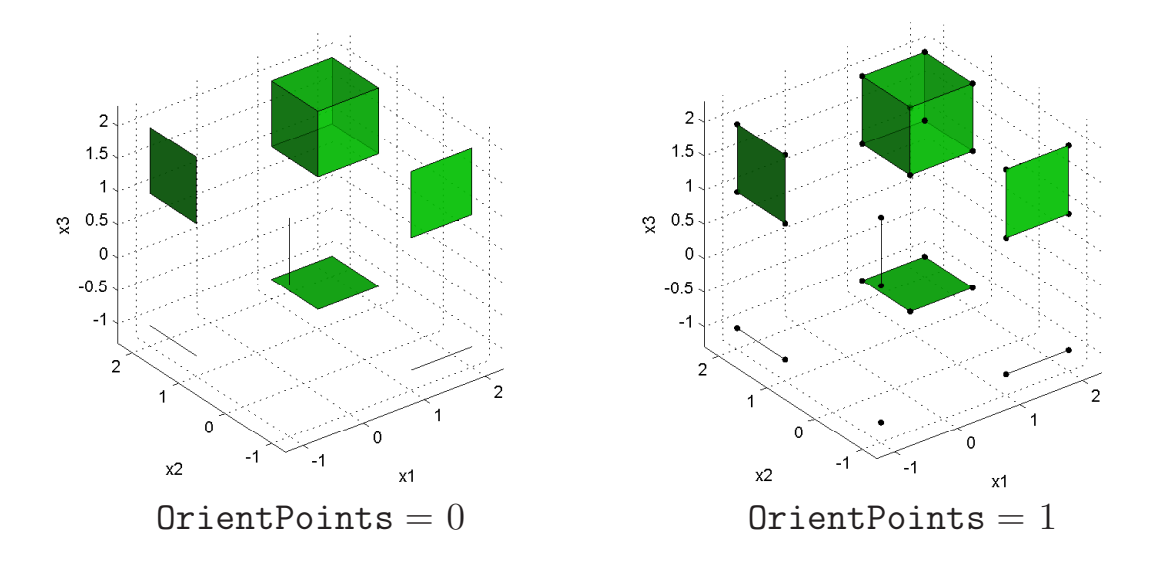

(Use Example 3 to input the data and to run the package.)

### 6.5 Empty set and whole space

<span id="page-15-0"></span>In this section, we consider how one can conclude that the solution set is empty or it coincides with the whole space  $\mathbb{R}^3$  after examination of the pictures and output produced by IntLinInc3D.

#### 6.5.1 Empty set

Emptiness of the solution set H means that all its intersections  $\text{po}_k$ ,  $k = 1, \ldots, 8$ , with separate orthants are empty. Every polyhedron  $po_k$  does not contain straight lines, therefore its emptiness is equivalent to the absence of vertices. Overall, the set  $H$  is empty if and only if it does not have orientation points. When applied to the work of the package IntLinInc3D, the above theoretical statement transforms to the following recommendation on how to recognize emptiness of the set H.

The solution set is empty if and only if the package produces no picture and ! outputs the message

```
Number of orientation points = 0
The solution set is empty
```
The above recommendation does not depend on the specific values of the view arguments for which the launch function runs, but relies on the fact that the package correctly "understands" the geometry of the solution set. This is also true for the other recommendations of the manual.

**Example 7.** It is obvious that the equation  $(0 \ 0 \ 0) x = 1$  does not have solutions  $x \in \mathbb{R}^3$ . To see how the package IntLinInc3D processes it, just type

```
uC = [ 0 0 0 ];
oC = uC;
ud = 1;
od = ud;
Cxind3D(uC, oC, ud, od, 0, 1);
```
#### 6.5.2 Whole space

The solution set coincides with the whole space  $\mathbb{R}^3$  if and only if the call of ! the package without the optional argument varargnin results in the output message

```
Number of orientation points = 1
```
and transparent red cube as a picture. For  $OrientPoints = 1$ , the origin of coordinates is marked as an orientation point. The value of the argument transparency does not affect the picture.

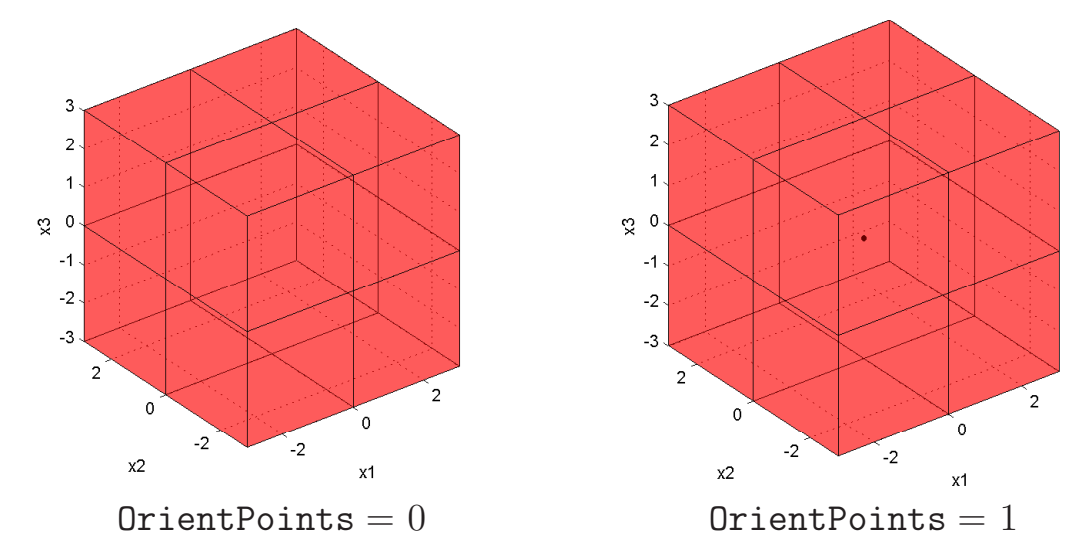

Example 8. The united solution set to the interval inequality

 $([-1, 1] [-1, 1] [-1, 1])$   $x \ge 0$ 

is the whole space. One can obtain its various pictures by inputting

```
infA = [-1 -1 -1 ];supA = [ 1 1 1 ];info = [ 0 ];supb = [ 0 ];
GeqWeak3D(infA,supA,infb,supb,0,0);
```
and varying the values of the last two arguments of the function GeqWeak3D.

#### 6.5.3 And what is it?

There are two pictures that can be mistakenly interpreted as either empty solution set or a solution set coinciding with the whole space. These are "empty white box" (coordinate system without any objects) and "empty yellow box".

What does "empty white box" mean?

First of all, one should bear in mind that the "empty white box" in no way ! means that the solution set is empty or that the solution set coincides with the whole space.

If, at the picture, you see a coordinate system that does not have visualized objects, then you should pay attention to the arguments varargnin and OrientPoints. The argument varargnin determines a prescribed cut box for the solution set. Therefore, when the package is called with the optional argument varargnin, the picture contains only a part of the solution set within this box. The arguments OrientPoints helps either displaying or hiding the orientation points of the solution set. Depending on the specific values of these arguments, there exist three ways of correct interpretation of the "empty white box".

1) If the argument varargnin is present and  $OrientPoints = 1$ , then the "empty white box" means that the completion of the solution set contains the entire prescribed cut box.

Example 9. In the Diamond example (see Section [5.2,](#page-8-0) Example 1), let us specify the prescibed cut box  $[1, 2] \times [1, 2] \times [1, 2]$  and set OrientPoints equal to 1 in the arguments of the function EqnTol3D:

>> EqnTol3D(infA,supA,infb,supb,1,0,1,2,1,2,1,2);

We get the picture  $\longrightarrow$ 

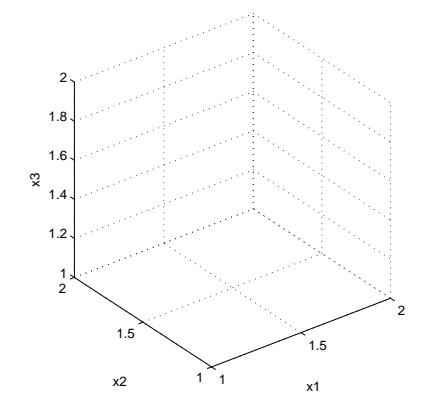

2) If the argument varargnin is present and  $\text{OrientPoints} = 0$ , then set **OrientPoints**  $= 1$  and rerun the package to make sure that there exit (or do not exist) isolated points of the solution set in the prescribed cut box.

3) If the argument varargnin is not present, then the "empty white box" means that the argument  $OrientPoints = 0$  and the solution set consist of isolated points. For correct visualization of the solution set, one should call the package with  $OrientPoints = 1$ .

Example 10. The united solution set to the equation

$$
\begin{pmatrix}\n[-1,1] & 0 & 0 \\
0 & [-1,1] & 0 \\
0 & 0 & [-1,1] \\
1 & 0 & 0 \\
0 & 1 & 0 \\
0 & 0 & 1\n\end{pmatrix} x = \begin{pmatrix}\n1 \\
1 \\
1 \\
-1,1 \\
[-1,1] \\
[-1,1]\n\end{pmatrix}
$$

is comprised of eight points, but for  $OrientPoints = 0$  it looks like the "empty" white box":

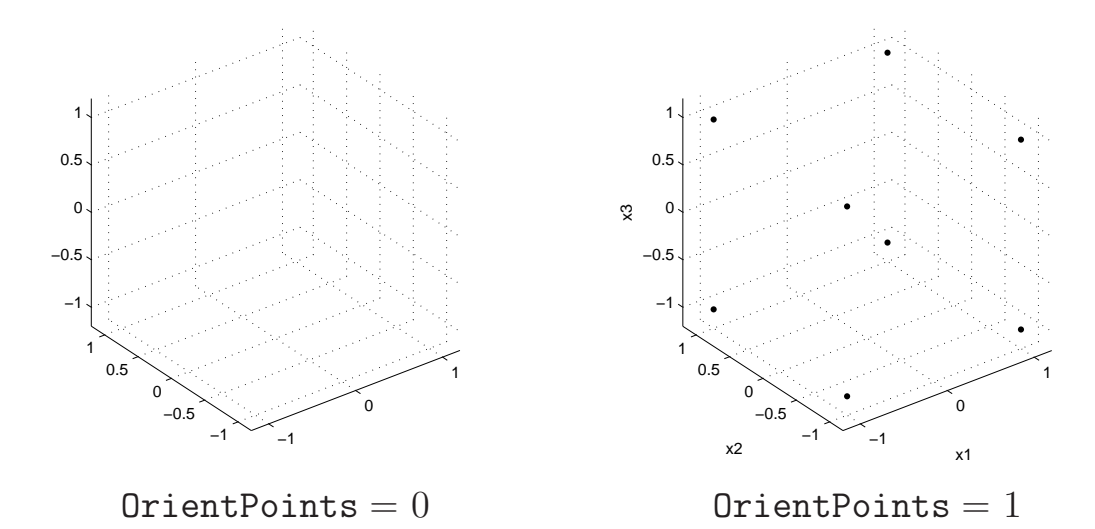

(Use Example 3 to input the data and to run the package.)

#### What does "empty yellow box" mean?

We emphasize that the "empty yellow box" never means that the solution ! set is empty or that the solution set coincides with the whole space.

The "empty yellow box" at a picture indicates that the package has been called with the optional argument varargnin, and the prescribed cut box from this argument lies entirely in the solution set. The origin of coordinates in the "empty yellow box" may be marked as an orientation point (when it belongs to the prescribed cut box and  $\text{OrientPoints} = 1$ .

**Example 11.** The solution set of the two-sided inequality  $-5 \le x_1 \le 5$ includes the entire box  $[-3, 3] \times [-3, 3] \times [-3, 3]$ . Let us input the initial data

```
\mathrm{uC} = [100];
oC = uC;
ud = -5;od = 5;
```
and call the function Cxind3D with the prescribed cut box  $[-3, 3] \times [-3, 3] \times$  $[-3, 3]$  specified in varargnin. Depending on the values of the argument OrientPoints, we obtain the pictures

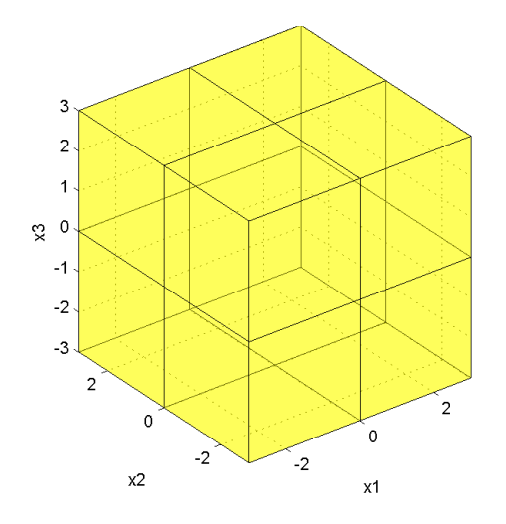

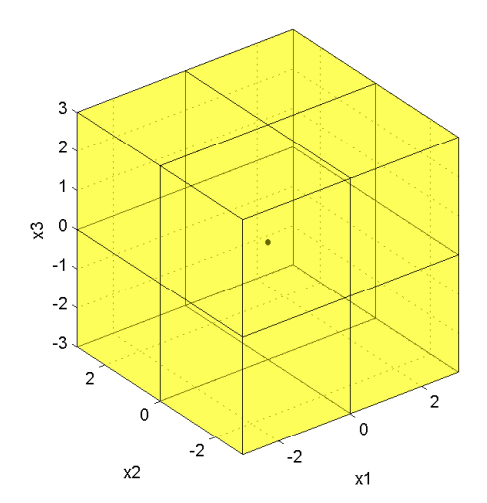

Cxind3D(uC,oC,ud,od,0,1,-3,3,-3,3,-3,3); Cxind3D(uC,oC,ud,od,1,1,-3,3,-3,3,-3,3);

 $\text{Cxind3D}(u\text{C}, o\text{C}, u\text{d}, o\text{d}, 0, 0, -3, 3, -3, 3, -3, 3);$   $\text{Cxind3D}(u\text{C}, o\text{C}, u\text{d}, o\text{d}, 1, 0, -3, 3, -3, 3, -3, 3);$ 

In this example, the "empty yellow box" looks very much like the picture of the whole space  $\mathbb{R}^3$  and differs only in color.

### 6.6 How to test the presence of cavity

<span id="page-20-0"></span>We shall speak that the solution set H has a *cavity*, if the origin of coordinates does not lie in  $H$ , while every ray starting from the origin of coordinates intersects H.

Any cavity is a bounded polyhedral set. It is not necessarily convex, but it is always star-convex with respect to the origin of coordinates (for every point x from the set, it also contains the segment  $[0, 1]x$ . As a consequence, the cavity is connected. The origin of coordinates is an interior point of the cavity. Figuratively speaking, the cavity is a "house" for the origin of coordinates, its walls built from real faces of the solution set, and there are no doors and windows. In this section, we discuss how to tune the view arguments to test the presence of a cavity from the information provided by the picture.

1) Using the automatic cut (i.e., absence of the optional argument varargin), even for any arbitrary values of the arguments OrientPoints and transparency, makes it evident whether the cavity is present or not for a sufficiently wide class of the solution sets.

Example 12 (Whole space without a star). Controllable solution set to the system of interval equations

$$
\begin{pmatrix}\n[-1,1] & [-2,2] & [-2,2] \\
[-2,2] & [-1,1] & [-2,2] \\
[-2,2] & [-2,2] & [-1,1]\n\end{pmatrix} x = \begin{pmatrix} 2 \\
2 \\
2 \end{pmatrix}
$$

is the whole space  $\mathbb{R}^3$  with a star removed. To obtain its picture, input the commands

```
supA = [1 2 2; 2 1 2; 2 2 1];\inf A = -\sup A;
info = 2*ones(3,1);supb = infb;EqnCtl3D(infA,supA,infb,supb,0,0);
```
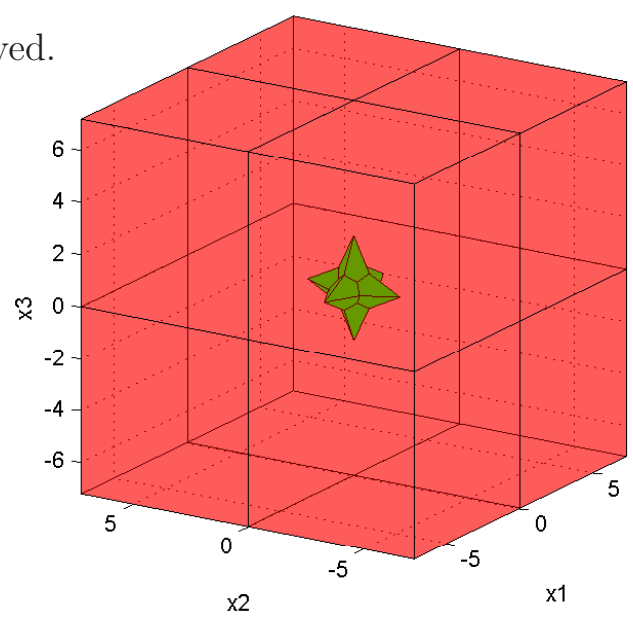

2) If the automatic cut is supplemented by transparency of the real faces (i.e., transparency  $= 1$ ), this substantially extends the class of the solution sets for which one can determine, from the picture, either presence or absence of the cavity.

Example 13 (Cube without mirror pyramid). The united solution set to the system of interval equations

$$
\begin{pmatrix}\n[-1,1] & [-1,1] & [-1,1] \\
1 & 0 & 0 \\
0 & 1 & 0 \\
0 & 0 & 1\n\end{pmatrix} x = \begin{pmatrix}\n0.5 \\
[-1,1] \\
[-1,1] \\
[-1,1]\n\end{pmatrix}
$$

is a cube with the "mirror pyramid" deleted. In order to evaluate the influence of the argument transparency, input the commands

```
infA = [-ones(1,3); eye(3)];supA = [ones(1,3); eye(3)];info = [.5; -ones(3,1)];
supb = [.5; ones(3,1)];
EqnWeak3D(infA,supA,infb,supb,0,0);
```
Then change the last argument of the function EqnWeak3D from 0 to 1 and compare the pictures obtained:

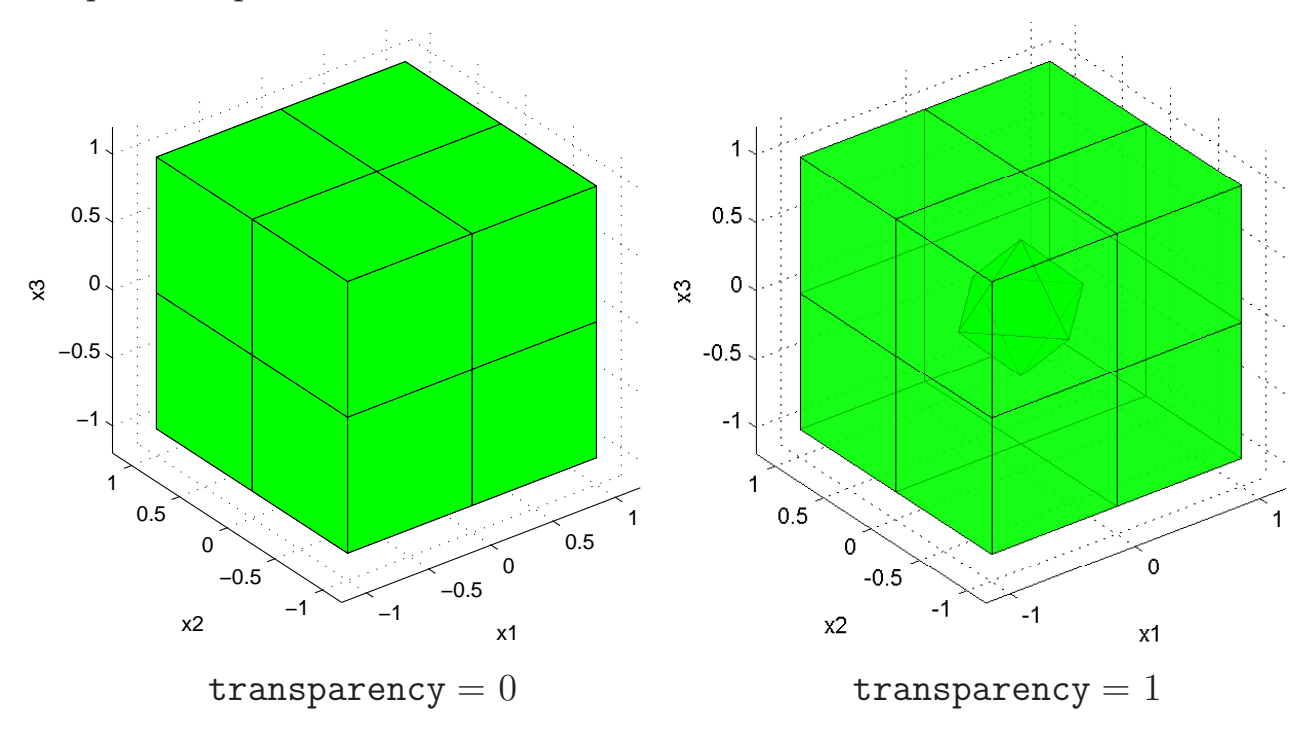

3) Using the start values of all view arguments enables one to uniquely determine, from the picture, the presence or absence of the cavity for almost every solution set.

In particular, the following rule may prove helpful: if, for the start values of the view arguments, the origin of coordinates is marked as an orientation point at the picture, then the solution set has no cavity.

Example 14 (Mirror pyramid). The tolerable solution set for the interval equation

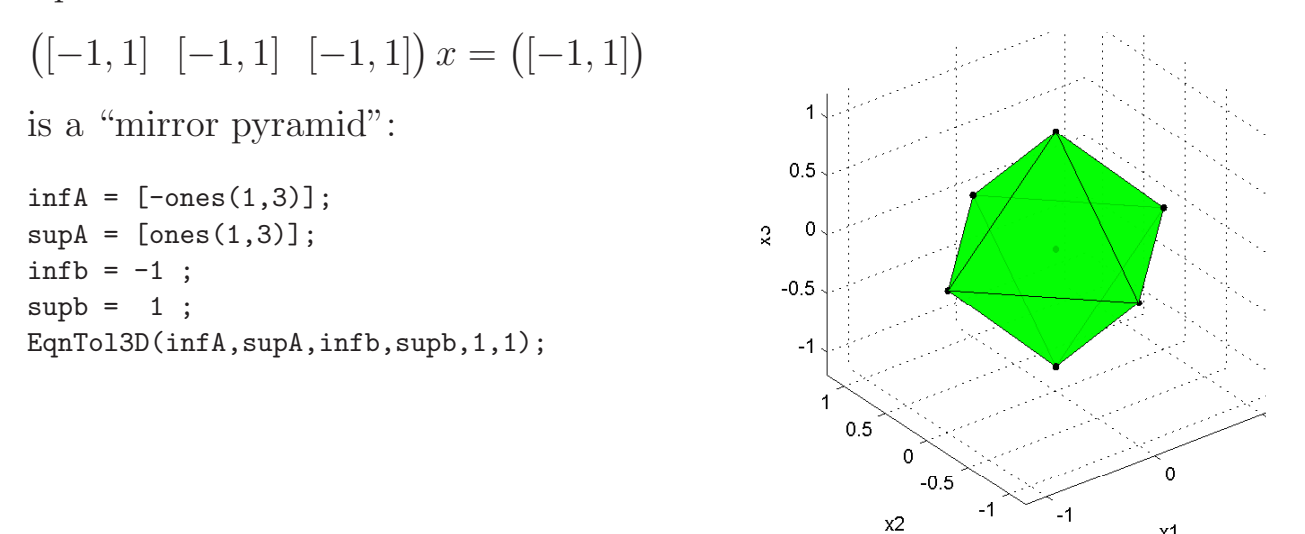

Example 15 (Boundary of mirror pyramid). AE-solution set to the system

$$
\begin{pmatrix} [-1,1]^{\forall} & [-1,1]^{\forall} & [-1,1]^{\forall} \\ [-1,1]^{\exists} & [-1,1]^{\exists} & [-1,1]^{\exists} \end{pmatrix} x = \begin{pmatrix} [-1,1]^{\exists} \\ 1^{\exists} \end{pmatrix}
$$
  
is the boundary of a "mirror pyramid":  
infA = [-ones(2,3)];  
supA = [ones(2,3)];  

```
\inf b = [-1; 1];supb = [ 1; 1];Aq = [\begin{array}{ccc} A & A & A \\ A & B & A \end{array}]bq = [ 'E' ; 'E' ];EqnAEss3D(infA,supA,Aq,infb,supb,bq,1,1);
```
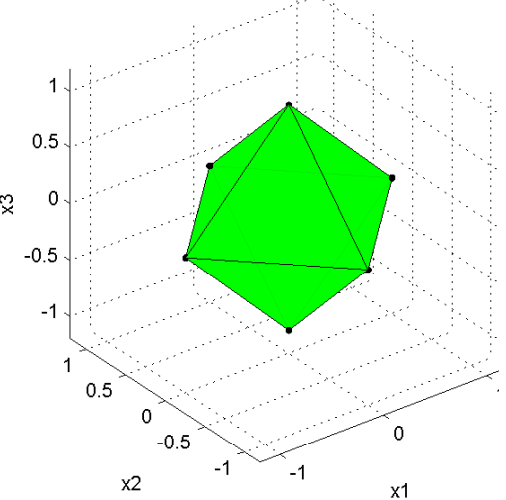

x1

4) Finally, we have the optional argument varargin that enables one to visualize intersection of the solution set H with any desired box.

The prescribed cut box, determined by the argument varargin, allows to see the intersection of the solution set with any separate orthant  $\mathcal{O}_k$ . To do this, we

- 1) put one of the box vertices in the origin of the coordinates,
- 2) put the opposite vertex of the box into the interior of the orthant  $\mathcal{O}_k$  at such a distance that the box contains, with suitable excess, all orientation points from the orthants  $\mathcal{O}_k$  (the information about orientation points of the solution set within an orthant can be extract from the picture produced for the start values of the view arguments or from the list of orientation points),
- 3) assign the chosen box to the optional argument varargin.

If the picture obtained for the start values of the view arguments does not ! allow one to definitely conclude whether there is/is not a cavity in the solution set, we recommend the following way of actions that will resolve this uncertainty. In the launch function, set  $OrientPoints = 1$  and vary the value of the optional argument varargin to look at the intersection of the solution set with each orthant. The solution set H has a cavity if and only if, for each  $k = 1, \ldots, 8$ , at the picture of the intersection of the solution set H with the orthant  $\mathcal{O}_k$ ,

- the origin of coordinates is not marked as an orientation point
- and every coordinate axis contains an orientation point.

Example 16. In Examples 12–15, every column of the matrix is symmetric with respect to zero (i.e., is a balanced interval vector), therefore, the solution set is symmetric with respect to every coordinate plane. To check whether such a set has a cavity or not, it suffices to see its intersection with only one orthant. For definiteness, we take the positive orthant. In the launch function for each of Examples 12–15, we set  $OrientPoints = 1$  and specify a suitable prescribed cut box varargin:

## Whole space without a star

EqnCtl3D(infA,supA,infb,supb,1,0,0,3,0,3,0,3);

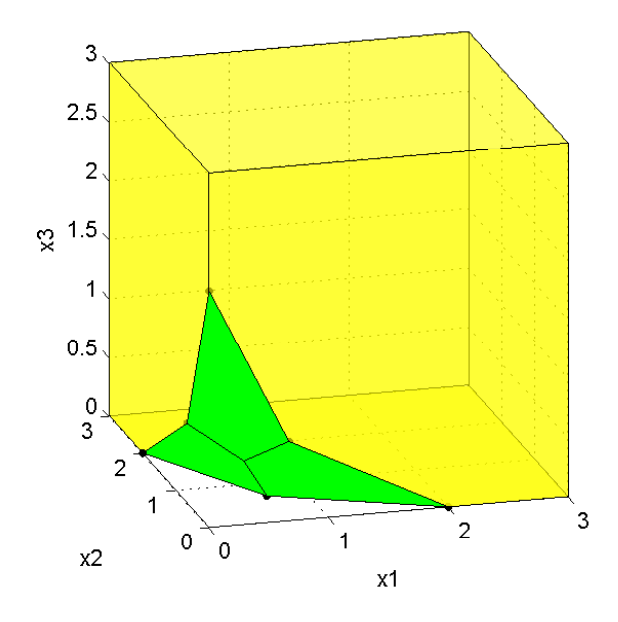

### Mirror pyramid

EqnTol3D(infA,supA,infb,supb,1,1,0,1,0,1,0,1);

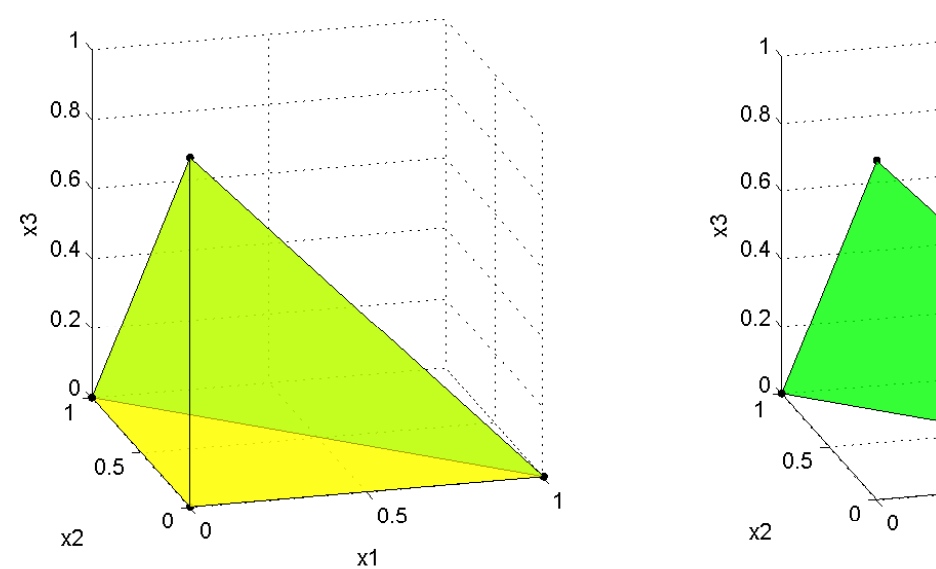

It is obvious from the pictures that every solution set, except the mirror pyramid, has a cavity.

# Cube without mirror pyramid

EqnWeak3D(infA,supA,infb,supb,1,1,0,1,0,1,0,1);

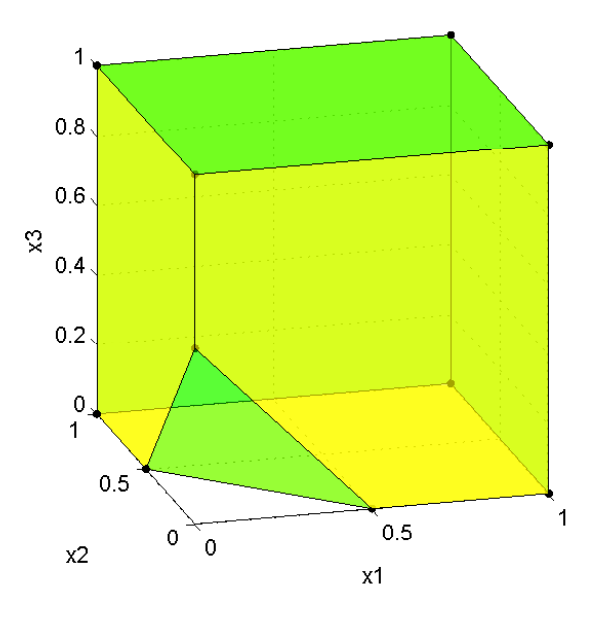

### Boundary of mirror pyramid

EqnAEss3D(infA,supA,Aq,infb,supb,bq,1,1,0,1,0,1,0,1);

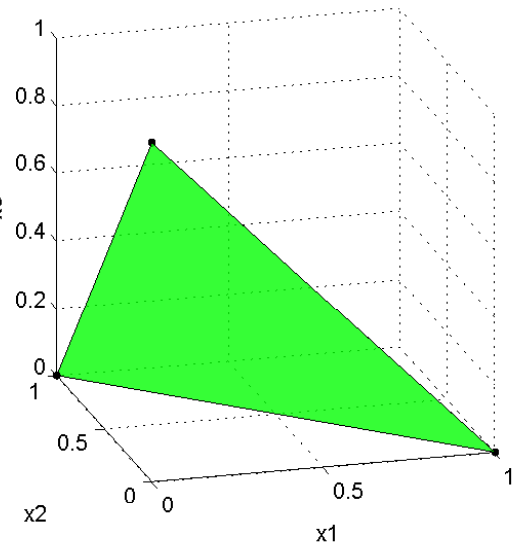

# 7 How to install and operate the package IntLinInc3D

- <span id="page-25-0"></span>1. Download the file <http://interval.ict.nsc.ru/Programing/MCodes/IntLinInc3D.zip>
- 2. Unpack it into a separate directory (folder).
- 3. Set MATLAB paths to this directory.
- 4. In MATLAB command window, input the initial data for the systems [\(1\)](#page-1-1)–[\(8\)](#page-2-3) and call launch functions according to this manual and to [IntLinInc2D](http://interval.ict.nsc.ru/Programing/MCodes/IntLinInc2D.pdf) User manual.

# <span id="page-25-2"></span>8 References

- <span id="page-25-1"></span>[1] Irene A. Sharaya, Boundary intervals method for visualization of polyhedral solution sets, Reliable Computing, 19 (2015), No. 4, pp. 435-467. <http://www.nsc.ru/interval/sharaya/Papers/ReliableComputing-19-pp-435-467.pdf>
- <span id="page-25-3"></span>[2] I. A. Sharaya, Quantifier-free descriptions for interval-quantifier linear systems, Trudy Instituta Matematiki i Mekhaniki UrO RAN [Proceedings of the Institute of Mathematics and Mechanics, Ural Branch of the Russian Academy of Sciences ], 20 (2014), No. 2, pp. 311–323. (in Russian)

<http://interval.ict.nsc.ru/sharaya/Papers/trIMM14.pdf>

- <span id="page-25-4"></span>[3] S. P. Shary, A new technique in systems analysis under interval uncertainty and ambiguity, Reliable Computing, 8 (2002), No. 5, pp. 321–418. <http://interval.ict.nsc.ru/shary/Papers/ANewTech.pdf>
- <span id="page-25-5"></span>[4] J. ROHN, Solvability of systems of interval linear equations and inequalities. In: Linear optimization problems with inexact data, M. Fiedler, J. Nedoma, J. Ramik, J. Rohn, K. Zimmermann. New York, Springer, 2006. P. 35–77. <http://interval.ict.nsc.ru/Library/InteBooks/InexactLP.pdf>

Irene A. Sharaya August 10, 2015 Institute of Computational Technologies SB RAS Novosibirsk, Russia